#### ДЕПАРТАМЕНТ СМОЛЕНСКОЙ ОБЛАСТИ ПО ОБРАЗОВАНИЮ И НАУКЕ

МУНИЦИПАЛЬНОЕ БЮДЖЕТНОЕ ОБЩЕОБРАЗОВАТЕЛЬНОЕ УЧРЕЖДЕНИЕ ВЯЗЬМА-БРЯНСКАЯ СРЕДНЯЯ ОБЩЕОБРАЗОВАТЕЛЬНАЯ ШКОЛА ИМЕНИ ГЕРОЯ РОССИЙСКОЙ ФЕДЕРАЦИИ А. В. ПУЦЫКИНА ВЯЗЕМСКОГО РАЙОНА СМОЛЕНСКОЙ ОБЛАСТИ **ABEMCKAN** 

Принята на заседании педагогического совета от «31» августа 2020 года Протокол № 1

Утверждаю: директор МБОУ Вязыма-Брянской СОШ Вяземского района Смоленской области Данкова Елена Владимировна от «З Гу августа 2020 года Приказ № 142/01-09 **COLORED A TAPE TOP** 

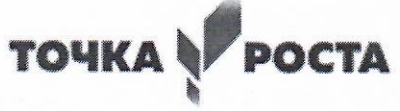

# ДОПОЛНИТЕЛЬНАЯ ОБЩЕОБРАЗОВАТЕЛЬНАЯ ОБЩЕРАЗВИВАЮЩАЯ ПРОГРАММА

# «ЗD МОДЕЛИРОВАНИЕ»

НАПРАВЛЕННОСТЬ: ТЕХНИЧЕСКАЯ УРОВЕНЬ ПРОГРАММЫ: СТАРТОВЫЙ ВОЗРАСТ ОБУЧАЮЩИХСЯ: ОТ 10 ДО 14 ЛЕТ КЛАСС/КЛАССЫ: 5, 6, 7 КЛАСС КОЛИЧЕСТВО ДЕТЕЙ В ГРУППЕ: 10-15 ЧЕЛОВЕК ФОРМА ОБУЧЕНИЯ: ОЧНАЯ СРОК РЕАЛИЗАЦИИ: 1 ГОД

> Составитель: педагог дополнительного образования ФЕДОТОВА ИРИНА АЛЕКСАНДРОВНА

с. Вязьма-Брянская

2020 год

## **ПОЯСНИТЕЛЬНАЯ ЗАПИСКА**

Использование трехмерных («объемных» или 3D) моделей предметов реального мира – это важное средство для передачи информации, которое может существенно повысить эффективность обучения, а также служить отличной иллюстрацией при проведении докладов, презентаций, рекламных кампаний. Трехмерные модели – обязательный элемент проектирования современных транспортных средств, архитектурных сооружений, интерьеров. Одно из интересных применений компьютерной 3D графики – спецэффекты в современных художественных и документальных фильмах.

Учебный курс «3D-моделирование» дает возможность изучить приемы создания компьютерных трехмерных моделей в программах «Tinkercad» и «Blender». Основной упор делается не на механическое выполнение алгоритмов, а на понимание происходящих при этом процессов.

#### **Актуальность программы**

Изучение основ 3D проектирования связано с развитием целого ряда таких компетенций, формирование которых – одна из приоритетных задач современного образования. Изучение 3D проектирования развивает мышление школьников, способствует формированию у них многих приемов умственной деятельности, развивает пространственное, логическое, абстрактное мышление, способствует формированию пространственного воображения и пространственных представлений проектируемого объекта. Актуальность программы «3D-моделирование» обусловлена необходимостью обеспечить современному российскому школьнику уровень владения компьютерными технологиями, соответствующий мировым стандартам, а также социально-экономической потребностью в воспитании подрастающего поколения в инженерно-технической области.

**Педагогическая целесообразность** заключается в том, что данная программа позволяет выявить заинтересованных обучающихся, проявивших интерес к знаниям, оказать им помощь в формировании устойчивого интереса к построению моделей с помощью 3D-принтера. Материал курса излагается с учетом возрастных особенностей учащихся и уровня их знаний.

#### **Отличительные особенности программы**

Школьники знакомятся с основами проектирования, инженерной графики, способами их практического применения, познавая азы профессии конструктор.

Занятия по программе помогают развитию пространственного мышления, необходимого при освоении в школе геометрии, информатики, технологии, физики, черчения, географии.

Реализация программы предусматривает участие обучающихся в конкурсах,

cсоревнованиях по 3D-моделированию, научно-практических конференциях различных уровней.

**Программа адресована** для детей 7-15 лет, имеющих навыки работы с ПК, интересующихся пространственными моделированием, хорошо представляющих различные геометрические фигуры. Наполняемость групп 15человек.

Данная программа доступна для детей, проявляющих выдающиеся способности, также детей с ОВЗ, проживающих в сельской местности и находящихся в трудной жизненной ситуации.

**Программа имеет 4 модуля**, содержание которых соответствует базовому уровню.

1 модуль - рассказывает о преимуществах и особенностях программы Tinkercad, включает создание учетной записи, освоение интерфейса Tinkercad и его настроек, знакомит со способами создания 3D объектов навигацией и горячими клавишами сервиса, учит импортировать файлы в Tinkercad.

2 модуль - знакомство с фигурами и их функциями, освоение инструментов Рабочая плоскость/Workplane, Линейка/Ruler, группировать/Group,

Выровнять/Align иОтразить/Flip, научимся создавать и экспортировать модели и узнаем, как переносить объекты из Tinkercad в Minecraft.

3 модуль – краткий ознакомительный курс освоения программы «Blender». Знакомство с интерфейсом и инструментами работы в данной программе. Техническое конструирование и моделирование. Основы анимации.

4 модуль - Применение на практике полученных знаний в работе с программами «Tinkercad» и «Blender». 3D-принтер. Применение 3Dпринтеров в различных сферах человеческой деятельности. Программное обеспечение для печати 3D-моделей.

**Объем программы**: продолжительность образовательного процесса по данной программе 3 часа в неделю, курс рассчитан на 1 учебный год.

**Форма организации образовательного процесса:** очная.

Виды занятий**:** теоретические, практические, групповые, индивидуальные.

**Формы организации деятельности учащихся на занятиях** - фронтальная и индивидуально-групповая.

Фронтальная – взаимодействие педагога и всех детей объединения осуществляется одновременно, применяется преимущественно при изучении учащимися новых тем, обсуждении построения чертежа, алгоритма построения 3D моделей.

При групповой работе дети распределяются по подгруппам в зависимости от уровня подготовки, возраста, в т. ч. в парах. Особое внимание оказывается детям, участвующим в различных соревнованиях за команду.

Конкурсы, соревнования, экскурсии, творческие встречи, конференции.

**Сроки реализации программы**: продолжительность образовательного процесса по данной программе 3 часа в неделю (одно занятие - 2 часа и второе - 1 час). Курс рассчитан на 1 учебный год.

#### **Направленность программы** – техническая.

#### **Новизна программы**

Использование в образовательном процессе онлайн-сервиса Tinkercad позволяет упростить процесс начального проектирования 3-х мерных объектов в связи с простотой и удобством интерфейса и минимальным набором функций для начинающих. По мере овладения навыками работы в программе «Tinkercad», обучающиеся получают возможность познакомиться с работой в программе «Blender». Такой подход позволяет заинтересовать их и расширить возможности проектирования.

Формирование ключевых компетенций в сфере 3D моделирования учащихся построено на глубоком понимании процессов разработки продуктов моделирования в рамках проектной деятельности.

#### **Цель программы** – формирование ключевых компетенций в области 3D

проектирования, основанных на развитии у обучающихся ценностноориентированного, конструктивного стиля мышления и новых способов самостоятельной творческой деятельности, глубоком понимании процессов пространственного моделирования объектов, формировании пространственного воображения и пространственных представлений, раскрытие творческого потенциала ребенка.

#### **Задачи:**

## **Образовательные:**

- сформировать представление об основах 3D-моделирования;
- изучить основные принципы создания трехмерных моделей;
- научить создавать модели объектов, деталей и сборочные конструкции;
- научить создавать и представлять авторские проекты с помощью программ трехмерного моделирования.

#### **Развивающие:**

- развивать пространственное мышление;
- развивать логическое, абстрактное и образное мышление;
- формировать представления о возможностях и ограничениях использования технологии трехмерного моделирования;
- развивать коммуникативные навыки, умение взаимодействовать в группе;
- формировать творческий подход к поставленной задаче;
- развивать социальную активность.

#### **Воспитательные:**

- осознавать ценность знаний по трехмерному моделированию;
- воспитывать доброжелательность по отношению к окружающим, чувство товарищества;
- воспитывать чувство ответственности за свою работу;
- воспитывать информационную культуру как составляющую общей культуры современного человека;
- воспитывать командный дух;
- воспитывать сознательное отношение к выбору образовательных программ, где возможен следующий уровень освоения трехмерного моделирования и конструирования, как основа при выборе инженерных профессий.

#### **Особенности организации образовательного процесса**

Каждое занятие строится на теории и практике. Каждому ребенку уделяется особое внимание, выстраиваются индивидуальные занятия с различными уровнями сложности. Содержание программы представлено разделами, позволяющими последовательно и с развивающимся усложнением представить учащимся элементы графической грамоты на персональном компьютере. Овладев базовым курсом, школьники должны научиться

выполнять и читать комплексные чертежи (эскизы) несложных деталей и сборочных единиц, их наглядные изображения; выполнять простейшие 3D.

Образовательный процесс в рамках программы осуществляется в виде системы занятий:

- приобретения новых знаний (предъявление учащимся новых знаний, новых проектных задач);

- формирования системы знаний и умений (ознакомление с чертежами, 3D моделью, создание учащимися собственных чертежей, моделей адекватных представленному примеру);

- проектировочных занятий (разработка учащимися собственных - чертежа, 3Dмодели).

Формы проведения занятий

Основными формами проведения занятий являются:

- лекция;

- наглядная форма;
- практическая работа;
- самостоятельная работа;
- частично-поисковая работа;

- проектная работа;

- защита проектов;

#### **Планируемые результаты**

#### **Личностные результаты:**

Учащиеся - разовьют навыки самостоятельной работы;

- разовьют внимание, умение концентрироваться на решении поставленной задачи;

- сформируют уважение к труду и его результатам;

- разовьют чувство ответственности за свою работу;

- разовьют свойства творческой, активной личности.

#### **Метапредметные результаты:**

Учащиеся - разовьют инженерное, логическое мышление и объемное видение, воображение и творческий подход к решению инженерных задач и задач визуализации окружающего мира;

- сформируют навык использования алгоритмов при планировании проектирования;

- разовьют навык эффективной коммуникации в рамках решения задач любой направленности;

- разовьют умение работать с инструментарием, позволяющим создавать простейшие графические примитивы (отрезки, по линии, окружности, прямоугольники, многоугольники).

#### **Предметные результаты:**

Учащиеся - будут знать основные понятия трехмерного моделирования, основные принципы работы, приёмы создания трехмерной модели;

- будут знать жизненный цикл изготовления изделия: от идеи, проектирования, расчетов и анализа до изготовления изделия, сборки, тестирования и доработки;

- сформируют знания об основных принципах автоматизированного проектирования;

- научатся создавать простейшие 3D модели;

- научатся владеть чертёжными инструментами и приёмами построения проекционных изображений, практикой чтения чертежей;

- научатся создавать 3D модели разного уровня сложности.

**Условие реализации программы**: занятия по программам дополнительная общеобразовательная общеразвивающая программа «Основы медицинских знаний и оказание первой помощи» социально-гуманитарной направленности является программой гуманитарного профиля «Точка роста» в рамках нацпроекта «Образование» по курсу «Основ безопасности жизнедеятельности». Предусматривает знакомство с теорией и практикой оказания первой помощи пострадавшим на месте происшествия. Занятия «3D моделирование» проводятся на базе кабинета Точка Роста, с использованием компьютеров, интернет - источников, проектора, 3D принтера, других инструментов.

### **Контроль и оценка результатов обучения.**

**Способы проверки ожидаемых результатов,** предусмотренных программой, это устные опросы, беседа, наблюдения, самостоятельные работы, участие в конкурсах различного уровня.

### **Виды контроля и механизм оценки достижений обучающихся:**

В процессе обучения применяются следующие виды контроля:

1) входной контроль - в начале каждого занятия, направленный на повторение и закрепление пройденного материала. Входной контроль может заключаться, как в форме устного опроса, так и в форме выполнения практических заданий и тестов;

2) текущий контроль - в процессе проведения занятия, направленный на закрепление технологических правил решения изучаемой задачи;

3) тематический контроль проводится по завершении и изучения раздела программы в форме устного контроля и в форме выполнения самостоятельных работ по построению моделей, выполнению мини-проектов;

4) годовой контроль - в форме выполнения годовых проектных работ по изученным в течение года разделам программы, участие в конкурсах различного уровня, проведение мастер-классов.

## **Основными критериями** оценки достигнутых результатов считаются:

- самостоятельные работы;

- осмысленность действий;

- разнообразие освоенных задач.

После прохождения каждого крупного раздела или части программы, обучающиеся сдают зачет в форме индивидуальной зачетной работы. Оценка зачетных работ производится, как правило, в форме их коллективного просмотра и обсуждений.

По уровню освоения программного материала результаты достижений ребят условно подразделяются на низкий, средний и высокий уровни.

# **Учебный план**

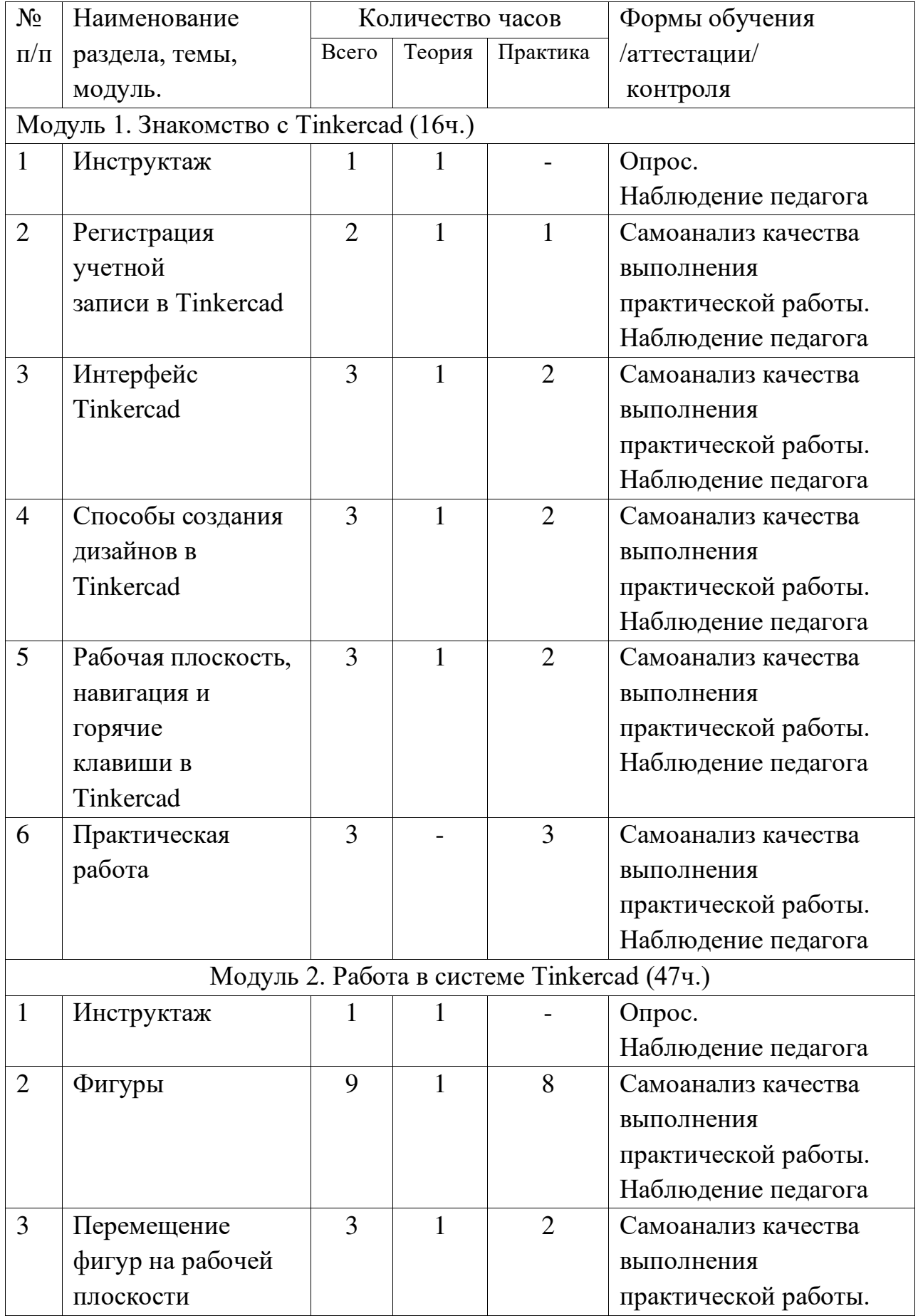

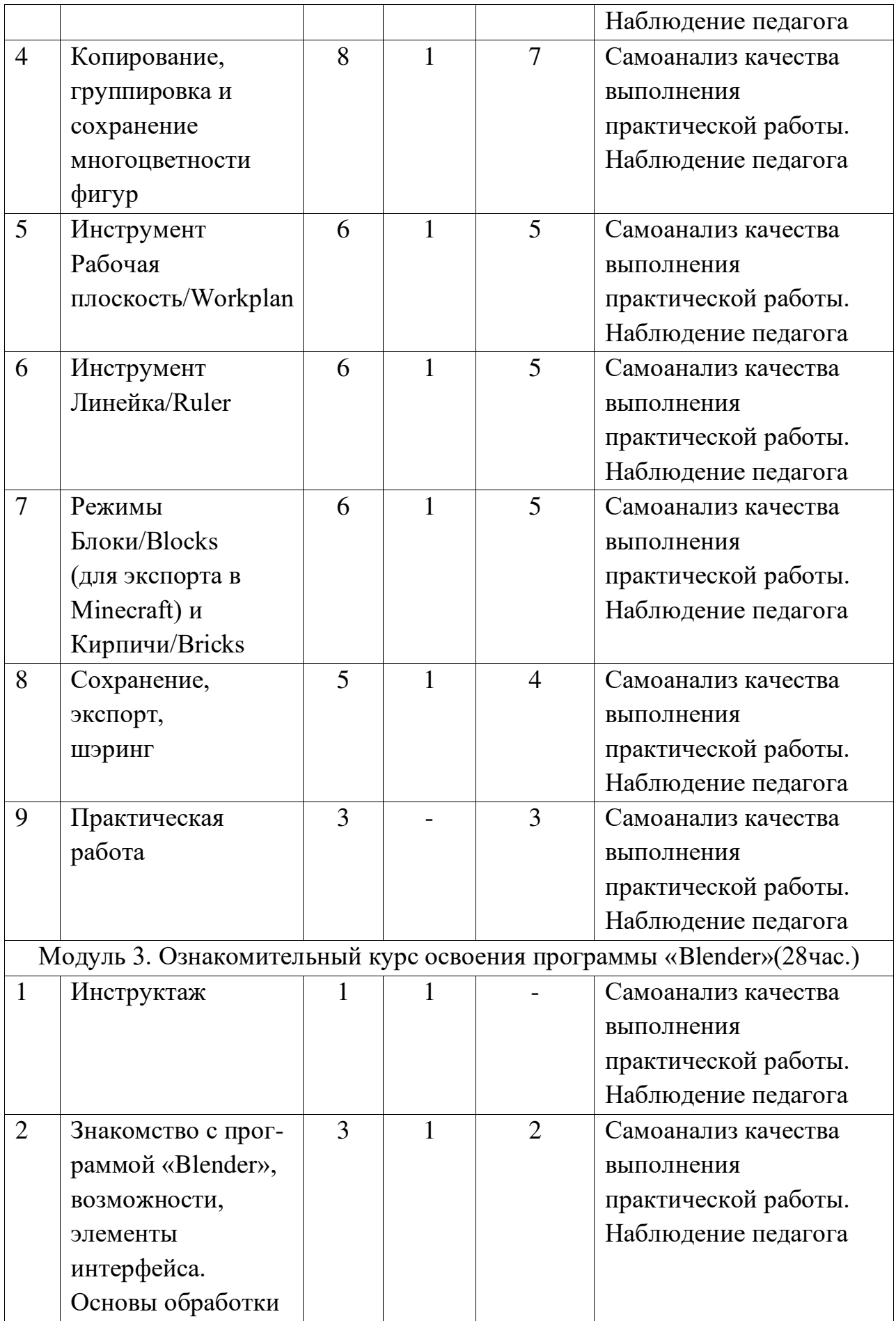

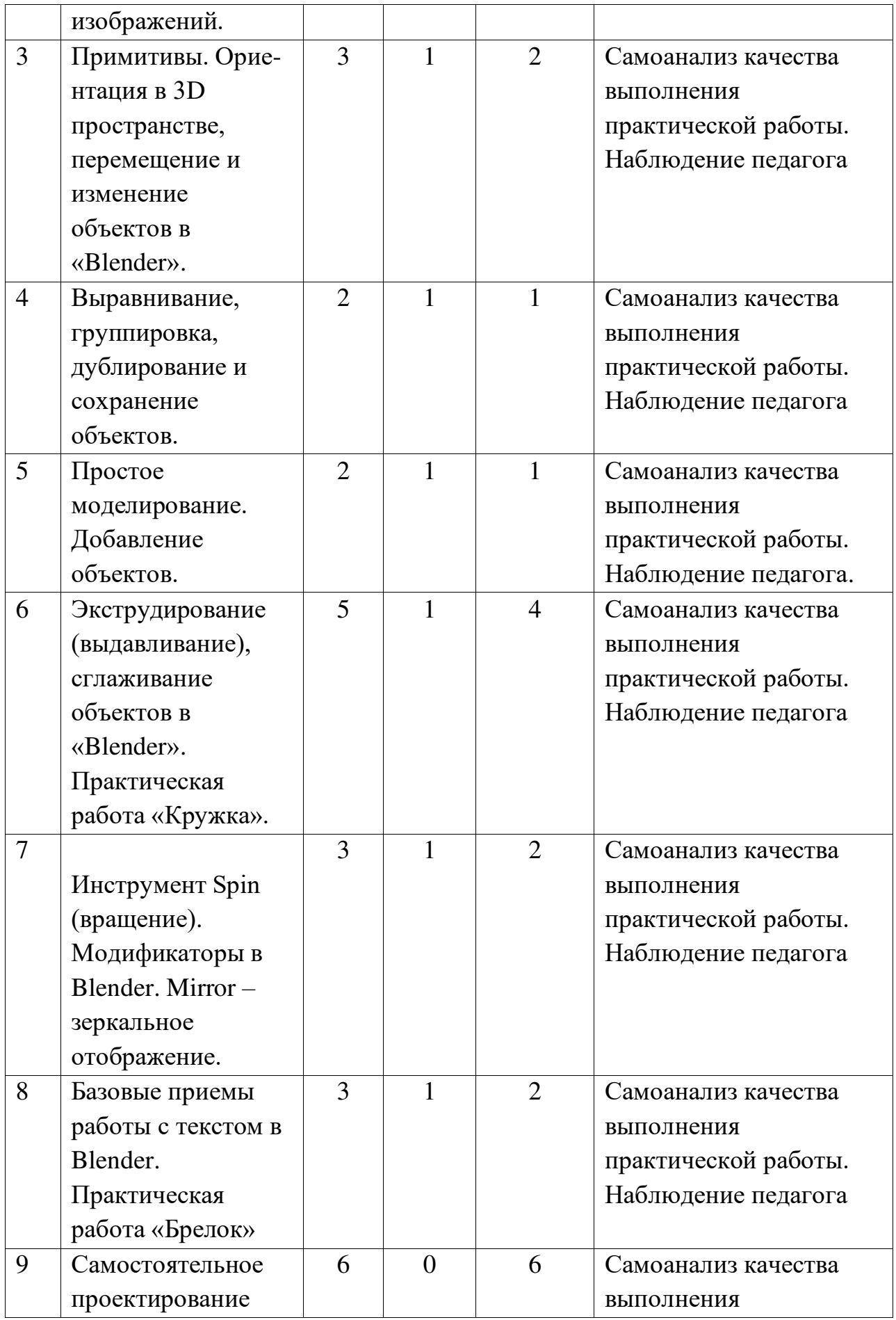

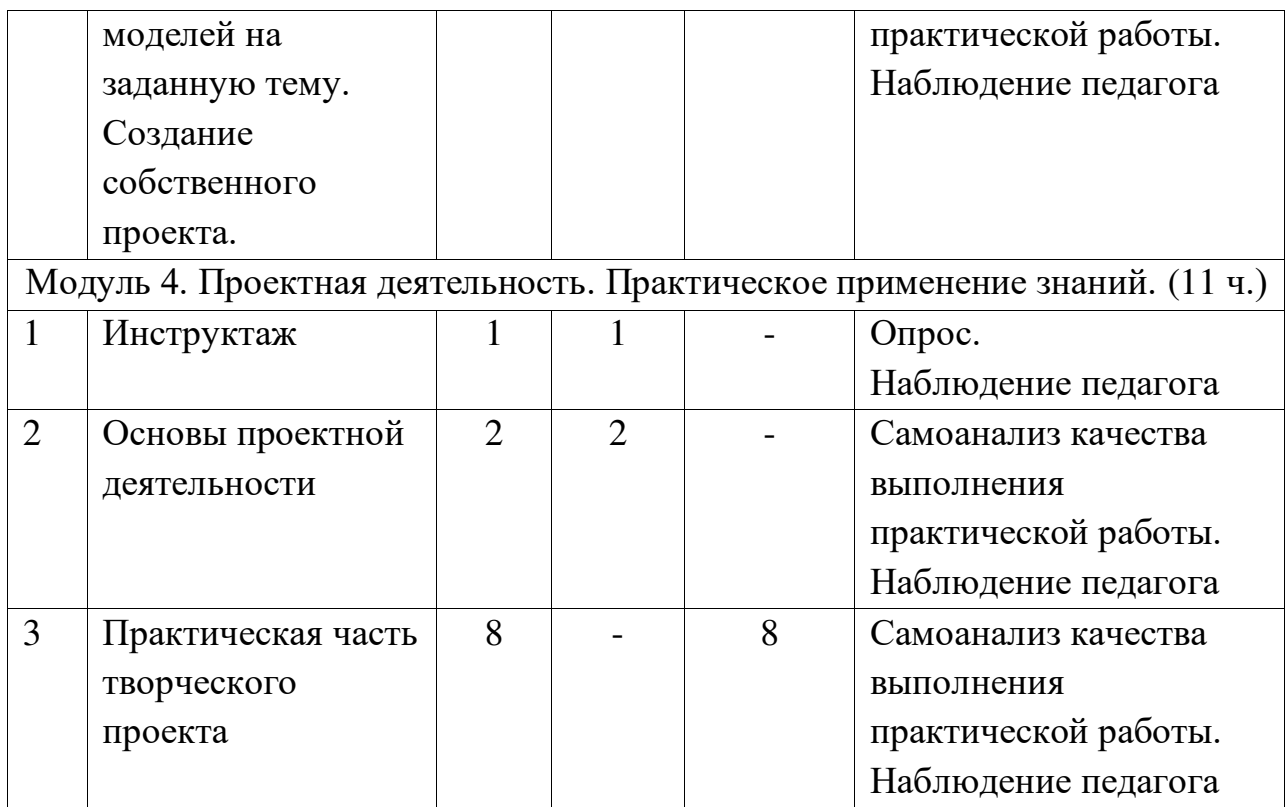

# **Содержание учебного плана.**

**Модуль 1.** Знакомство с Tinkercad (16ч.) Инструктаж

Теория: Ведение в программу. Правила техники безопасности при работе и др.Правила поведения в учреждении, на занятиях, в кабинете и др.

О Tinkercad

Теория: Tinkercad — это, возможно, один из самых удобных онлайн сервисов по 3Dмоделированию для начинающих, своего рода дружелюбный предбанник в огромный мирпрограмм автоматизированного проектирования. Чем так хорош Tinkercad (особенно дляновичков и детей). Регистрация учетной записи в Tinkercad

Теория: Заходим на страницу Tinkercad и жмем ЗАРЕГИСТРИРОВАТЬСЯ.

Поэтапное выполняем регистрацию на сайте

Практика: Применение полученных знаний на практике

Интерфейс Tinkercad

Теория: После регистрации перед вами откроется окно для создания нового проекта. В окне пользователя представлены все созданные вами дизайны

Практика: Применение полученных знаний на практике

Способы создания дизайнов в Tinkercad

Теория: Создание проекта с нуля. Копирование дизайнов других пользователей Tinkercad. Импорт дизайнов. Создание 3D моделей из скетчей Практика: Применение полученных знаний на практике

Рабочая плоскость, навигация и горячие клавиши в Tinkercad

Теория: Открывая любой из ваших дизайнов из окна пользователя вы попадаете всреду 3D моделирования Tinkercad. Горячие клавиши Tinkercad. Окно настроек рабочейсетки. Ортогональный вид модели (фронтальный)

Практика: Применение полученных знаний на практике

Практическая часть творческого проекта (9ч.)

Практика: Применение полученных знаний на практике, выбор темы и техникисамостоятельно.

**Модуль 2.** Работа в системе Tinkercad (47ч.)

Инструктаж. Теория: Ведение в программу. Правила техники безопасности при работе и др.

Правила поведения в учреждении, на занятиях, в кабинете и др.

Фигуры. Теория: Редактор фигур, Панель фигур. Шаг деления фигур. Отверстия/Holes

Практика: Применение полученных знаний на практике

Перемещение фигур на рабочей плоскости

Теория: Выбор и удаление фигур, Перемещение фигур, Вращение фигур,

Масштабирование фигур

Практика: Применение полученных знаний на практике

Копирование, группировка и сохранение многоцветности фигур

Теория: Копирование фигур, Группировка фигур. Режим Разноцветный/Multicolor

Практика: Применение полученных знаний на практике

Инструмент Рабочая плоскость/Workplane

Теория: В Tinkercad есть две Рабочие плоскости/Workplane: первая — это рабочаясетка, на которой размещаются фигуры, вторая — это инструмент со своей иконкой.

Практика: Применение полученных знаний на практике

Инструмент Линейка/Ruler

Теория: Инструмент Линейка/Ruler в Tinkercad состоит из двух перпендикулярныхлучей со шкалой деления. С ее помощью вы можете точно располагать фигуры относительно

друг друга.

Практика: Применение полученных знаний на практике

Инструмент выровнять/Align

Теория: Для выравнивания фигур относительно друг друга существует инструментВыровнять/Align.

Практика: Применение полученных знаний на практике

Инструмент отразить/Flip

Теория: для того, чтобы перевернуть фигуру по осям X, Y, Z, применяется инструмент отразить/Flip.

Практика: Применение полученных знаний на практике

Режимы Блоки/Blocks (для экспорта в Minecraft) и Кирпичи/Bricks

Теория: В Tinkercad есть три режима просмотра ваших дизайнов

Практика: Применение полученных знаний на практике

Сохранение, экспорт, шэринг

Теория: Tinkercad автоматически сохраняет все изменения после каждого действияи при выходе из окна моделирования.

Практика: Применение полученных знаний на практике

Практическая часть творческого проекта (9ч.)

Практика: Применение полученных знаний на практике, выбор темы и техникисамостоятельно.

**Модуль 3.** Создание 3Д моделей (28ч.)

Теория: Знакомство с программой Blender. 3D графика. Демонстрация возможностей, элементы интерфейса программы Blender. Структура окна программы. Панели инструментов. Основные операции с документами. Примитивы, работа с ними. Выравнивание и группировка объектов. Простая визуализация и сохранение растровой картинки.

Практика: знакомство с программой « Blender», интерфейс, инструменты, их вид, опции, приемы их использования, основные операции с документами, основы обработки изображений.

Использование различных инструментов для создания, редактирования графических объектов, работать с палитрой, выполнять основные действия с документами (создание, открытие, сохранение и т.д.), работать с примитивами, делать необходимые настройки, соединять объекты, выполнять различные эффекты примитивов, выполнять монтаж изображений.

Теория: Добавление объектов. Режимы объектный и редактирования. Клонирование объектов. Экструдирование (выдавливание) в Blender. Назначение и настройка модификаторов.

Добавление материала. Свойства материала. Текстуры в Blender.

Практика: применение правил работы с модификаторами, различных эффектов, создание необходимых настройкиек этих инструментов.

**Модуль 4.** Проектная деятельность (11 ч.)

Инструктаж. Теория: Введение в программу. Правила техники безопасности при работе и др.Правила поведения в учреждении, на занятиях, в кабинете. Основы проектной деятельности

Теория: Выбор темы. Подбор материалов, эскизы, план реализации проекта, последовательность выполнения практической работы.

# Практическая часть творческого проекта

Практика: Применение полученных знаний на практике, выбор темы и техники самостоятельно.

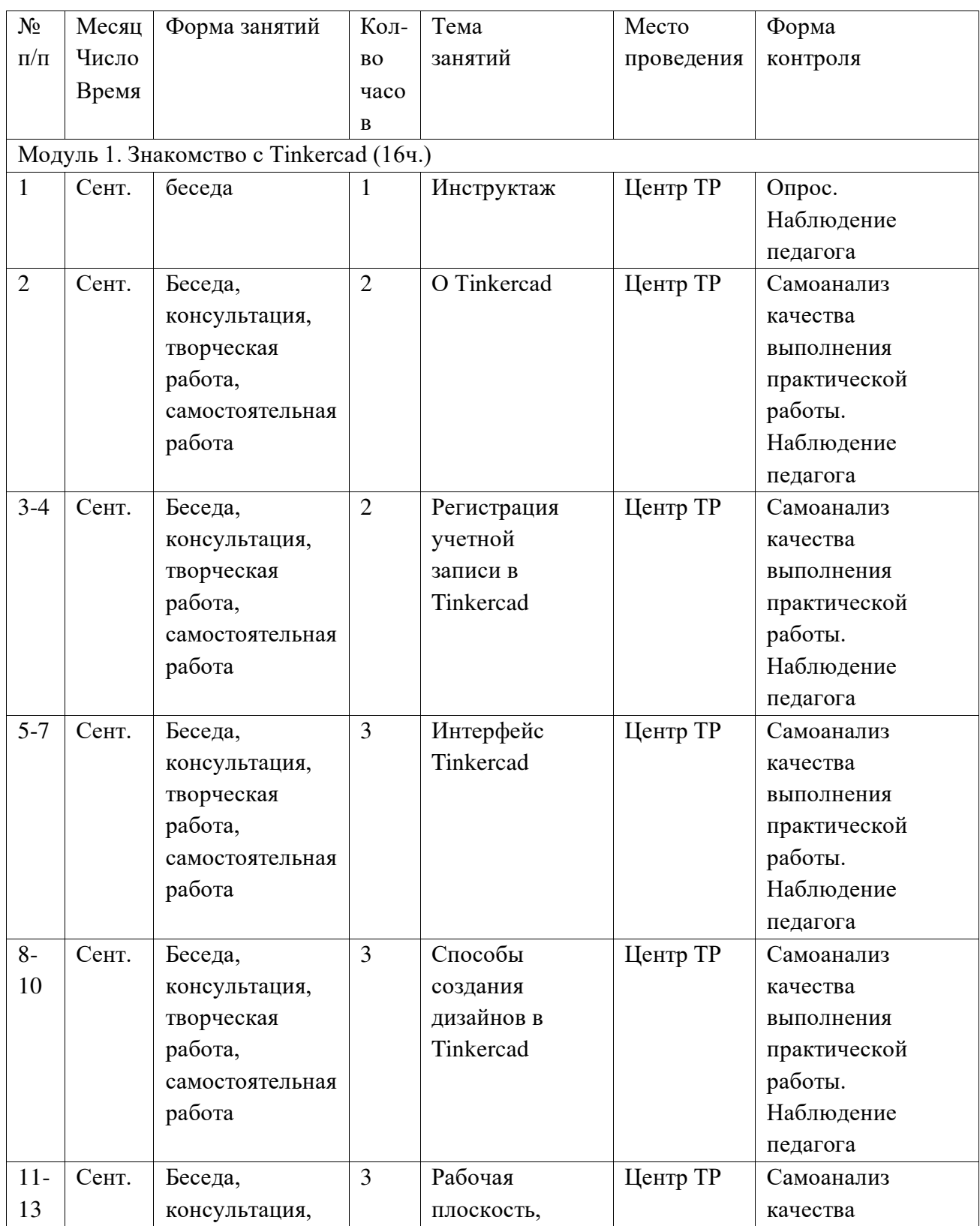

# **Календарный учебный график**

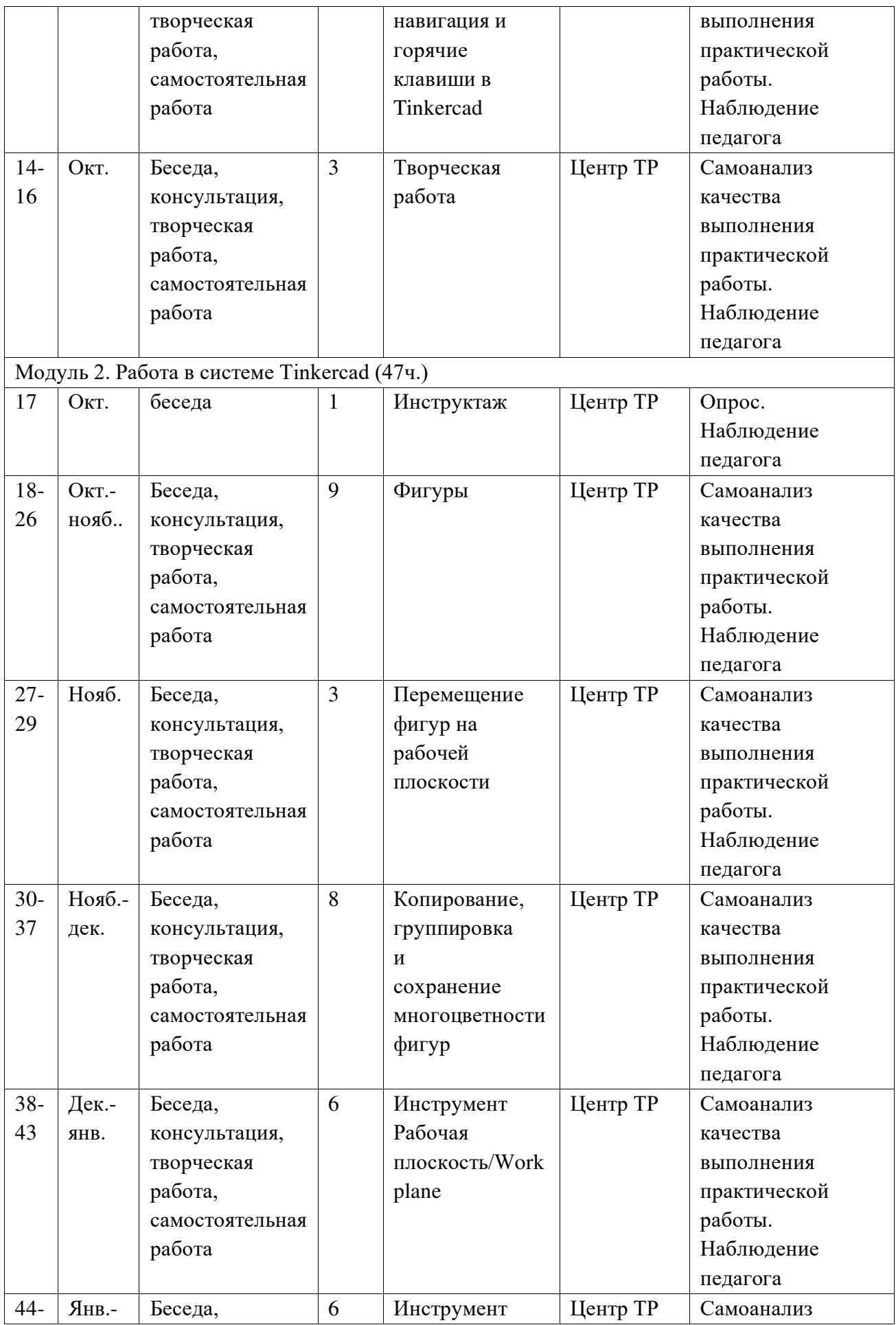

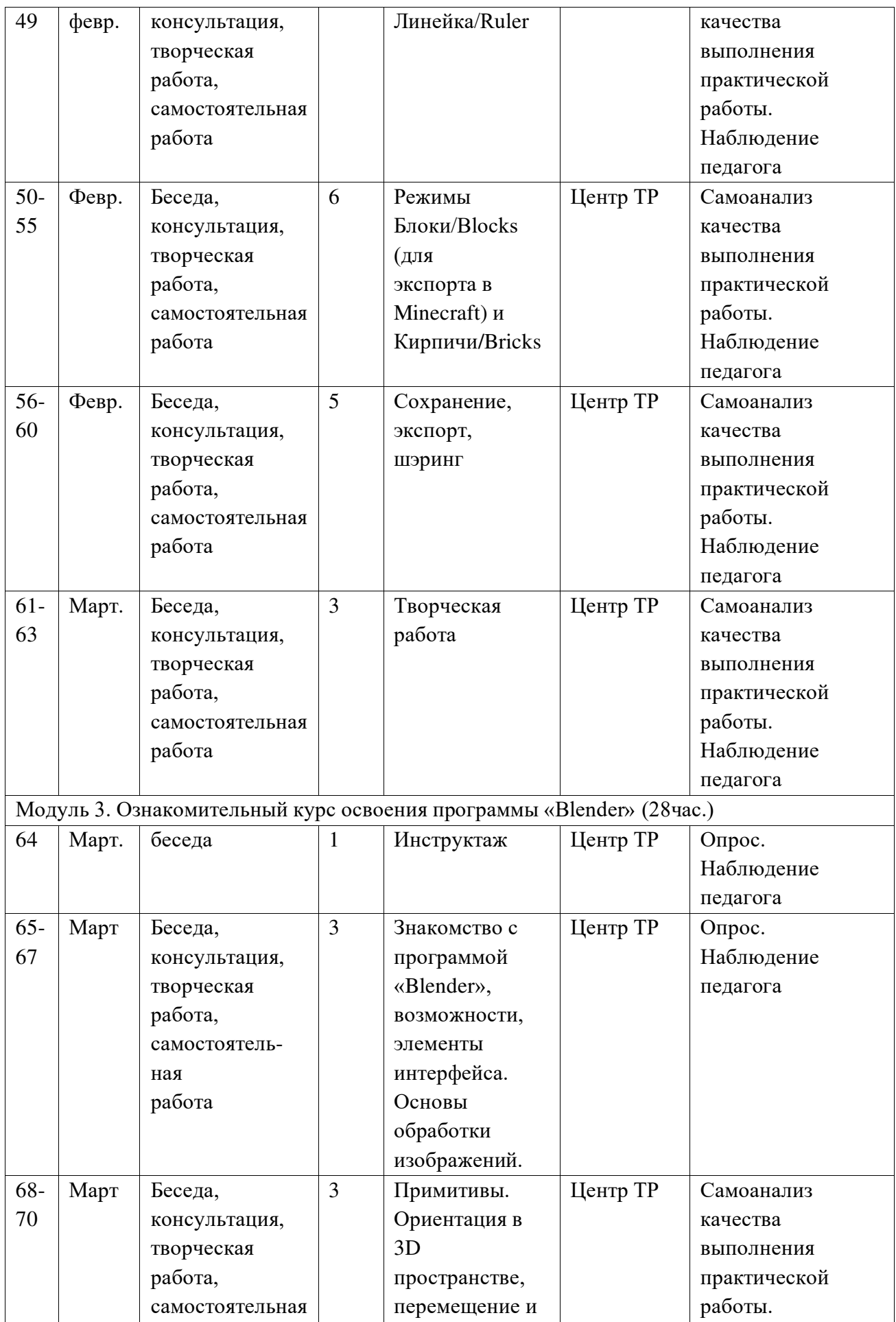

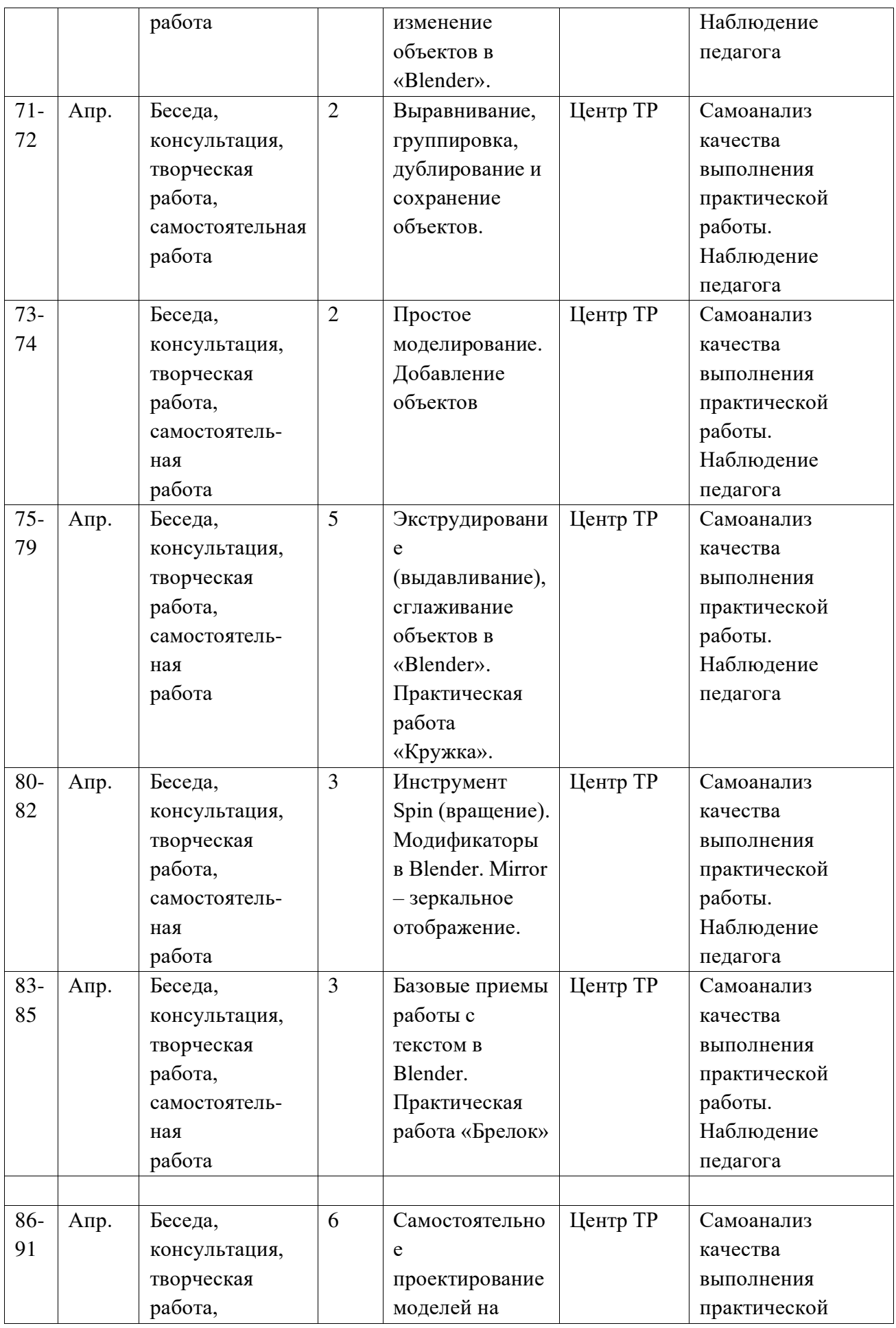

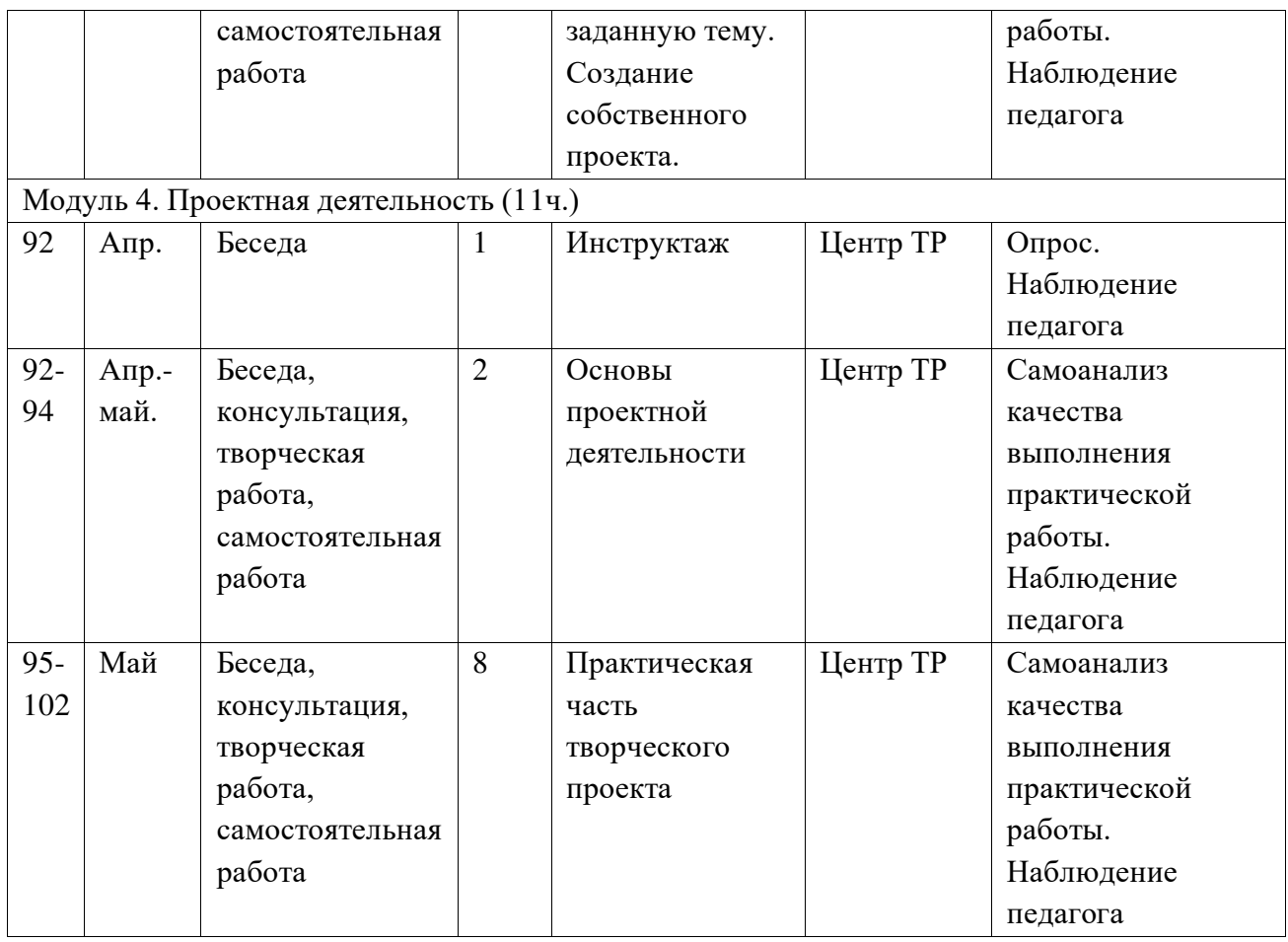

## **Методическое обеспечение программы**

Педагогические технологии, методы, формы занятий, мероприятия воспитательного характера:

#### **Формы, методы, используемые в программе:**

Для достижения целей и задач на занятиях используются разнообразные методы:

- Словесный: рассказ, беседа; обсуждение, дискуссия.
- Наглядный: демонстрация образцов, схем выполнения, чертежей.

• Практический: задания по выполнению работ по образцам и элементам, по чертежам, по замыслу.

- Игровой: познавательные, ролевые игры.
- Метод поощрения.
- Метод создания благоприятного общения.
- Метод контроля и самоконтроля.

• Репродуктивный метод обучения используется на стадии освоения правил работы, новых приемов и техник.

• Метод свободного выражения функции - метод поиска «идеальной вещи».

• Метод стилизации – упрощения формы предмета и трансформации - метод превращения

или изменения формы, часто используемые при проектировании.

В образовательном процессе используются следующие педагогические технологии:

• технология личностно-ориентированного обучения;

• технология развивающего обучения;

• элементы игровой технологии.

Работа с детьми строится на взаимосотрудничестве и на основе уважительного отношения к личности ребёнка.

В программе используются элементы здоровьесберегающей технологии и коллективного творчества.

**Теоретическая часть** – это вводное занятие – знакомство с учащимися, с материалами и инструментами, техника безопасности, техниками, технологиямиизготовления различных изделий, направлениями дизайна.

**Практическая часть** – это практические задания, выполнение работ для выставок иконкурсов, по заданию и собственному замыслу, работа над творческим проектом.

Для достижения учебно-воспитательных целей на занятиях используются разнообразные методы:

• словесные (рассказ, объяснение, беседа, дискуссия, лекция);

• наглядные (наглядные пособия, схемы, таблицы, рисунки, иллюстрации,

репродукции картин, модели, просмотр видеофильмов);

• практические (выполнение практических работ).

Репродуктивный метод обучения используется на стадии освоения правил работы,новых приемов и техник.

Метод свободного выражения функции - метод поиска «идеальной вещи». Основная цель его состоит в такой постановке задачи, при которой особое внимание уделяетсяназначению объекта.

Метод стилизации – упрощения формы предмета и трансформации - метод превращения или изменения формы, часто используемые при проектировании. Процесстрансформации определяется динамикой движения превращения или небольшогоизменения.

В образовательном процессе используются следующие педагогические технологии:

• технология личностно-ориентированного обучения;

• технология развивающего обучения;

• технология проектного обучения;

• элементы игровой технологии.

В программе предусмотрены и внеаудиторные методы обучения (участие в социальных проектах, выставках, мастер-классах, экскурсионная деятельность).

## **Структура занятия:**

1. Сообщение темы занятия, постановка цели и задач.

2. Информационная, демонстрационная часть, актуализация имеющихся у учащихся знаний.

3. Новый материал, закрепление на практике, решение творческих задач.

4. Анализ занятия.

## **Мероприятия воспитательного характера**

- В начале и в конце года организация Дня открытых дверей.
- Проведение мастер-классов.
- Проведение тематических бесед.

• Проведение досуговых мероприятий: вечера отдыха, дни рождения обучающихся и др.

• Проведение индивидуальных бесед, консультаций. Работа с родителями

• Родительские собрания, на которых педагог ведет беседы о проблемах воспитания и знакомит родителей с успешным усвоением программы.

• Работа по выявлению детей из неблагополучных семей и осуществление индивидуального подхода к ним на занятиях.

- Работа по выявлению детей с признаками художественной одаренности.
- Консультации, беседы по дальнейшему обучению, по привлечению родителей кобразовательному процессу.

## **Ресурсное обеспечение**

Материально-техническое обеспечение:

• Кабинет, соответствующий СанПиН, оборудованный противопожарными средствами.

- Специальное оборудование: раковина с водой.
- Необходимая мебель: столы, стулья.

• Рабочие материалы и инструменты: бумага, картон, ватман, карандаши, ластик, клей, ножницы и т.д.

- Компьютерный класс с 10 персональными компьютерами;
- Операционная система не ниже Windows 7.0;
- Проектор;
- Интерактивная доска;
- Выход в Интернет.
- Каждому учащемуся необходимо иметь:

 тетрадь в клетку 24-48 листов, карандаш простой, линейку 20-30 см, транспортир, ластик.

# **Литература**

1. Джонс Дж. К. Методы проектирования, — М.: Мир, 1986. [http://kyiv](http://kyiv-heritage.com/sites/default/files/ДЖОНС%20-%20Методы%20проектир%201986%20326с.pdf)[heritage.com/sites/default/files/ДЖОНС%20](http://kyiv-heritage.com/sites/default/files/ДЖОНС%20-%20Методы%20проектир%201986%20326с.pdf)-

%20Методы%20проектир%201986%20326c.pdf

2. Журнал «Педагогическая мастерская. Все для учителя!». №9 (57). Сентябрь 2015г.

3. Мазепина Т. Б. Развитие пространственно-временных ориентиров ребенка в играх, тренингах, тестах/ Серия «Мир вашего ребенка». — Ростов н/Д:Феникс,  $2002. - 32$  c.

4. Найссер У. Познание и реальность: смысл и принципы когнитивной психологии – М.: Прогресс, 2007 – 347 с.

5. Пожиленко Е. А. Энциклопедия развития ребенка: для логопедов,

воспитателей, учителей начальных классов и родителей. — СПб.: КАРО, 2006. —640 с.

6. Электронный ресурс «Инженерная графика». Форма доступа: [http://www.informika.ru](http://www.informika.ru/) .

7. Электронный ресурс «Общие требования к чертежам». Форма доступа: [http://www.propro.ru](http://www.propro.ru/) ;

8. Электронный ресурс BlenderArt - Blender для архитектуры и Игр. Форма доступа: <http://blender3d.org.ua/book/BlenderArt6/>

9. Электронный ресурс BlenderArt Механизмы. Форма доступа: <http://blender3d.org.ua/book/BlenderArt1/>

10. Электронный ресурс BlenderArtТекстурирование Форма доступа: <http://blender3d.org.ua/book/BlenderArt12/>.

11. Электронный ресурс Tinkercad —веб-приложение для 3Dпроектирования и 3D-печати. Форма доступа: [https://www.tinkercad.com](https://www.tinkercad.com/) 

12. Электронный ресурс Джеймс Кронистер, BlenderBasics Форма доступа: [http://b3d.mezon.ru/index.php/Blender\\_Basics\\_4-rd\\_edition](http://b3d.mezon.ru/index.php/Blender_Basics_4-rd_edition) 

13. Электронный ресурс Основы Blender v.2.42a Форма доступа: [http://blender3d.org.ua/book/Blender\\_242/](http://blender3d.org.ua/book/Blender_242/) 

14. Электронный ресурс Прахов Андрей Самоучитель Blender 2.6 / Blender Basic 2.6. Руководство пользователя, С384. 2013, [http://www.suny-](http://www.suny-o.narod.ru/files/books/3D_graphics/Blender/prakhov_a.a-samouchitel_blender_2.6-samouchitel-20.pdf)

[o.narod.ru/files/books/3D\\_graphics/Blender/prakhov\\_a.a-samouchitel\\_blender\\_2.6](http://www.suny-o.narod.ru/files/books/3D_graphics/Blender/prakhov_a.a-samouchitel_blender_2.6-samouchitel-20.pdf) [samouchitel-20.pdf](http://www.suny-o.narod.ru/files/books/3D_graphics/Blender/prakhov_a.a-samouchitel_blender_2.6-samouchitel-20.pdf) 

15. Электронный ресурс Учебник FreeCad. Форма доступа: [https://www.freecadweb.org/wiki/Getting\\_started/ru](https://www.freecadweb.org/wiki/Getting_started/ru) 

16. Якиманская И. С. Развитие пространственного мышления школьников. -

М.: Педагогика, 1980. — 239 с

**Электронные ресурсы**

1. Веб-приложение для 3D-проектирования и 3D-печати -

<https://www.tinkercad.com/>

Официальный сайт программы Autodesk 123 -<http://www.123dapp.com/design>